Netwerkadresomzetting en statische poortadresomzetting configureren voor ondersteuning van een interne webserver  $\overline{a}$ 

### Inhoud

[Inleiding](#page-0-0) [Voorwaarden](#page-0-1) [Vereisten](#page-0-2) [Gebruikte componenten](#page-0-3) **[Conventies](#page-0-4)** [Achtergrondinformatie](#page-1-0) **[Configureren](#page-1-1) [Netwerkdiagram](#page-2-0) [Configuratie](#page-2-1)** [Verifiëren](#page-3-0) [Problemen oplossen](#page-3-1) [Gerelateerde informatie](#page-4-0)

# <span id="page-0-0"></span>**Inleiding**

Cisco IOS® Network Address Translation (NAT) is ontworpen voor vereenvoudiging en behoud van IP-adressen. Hiermee kunnen private IP-netwerken die niet-geregistreerde IP-adressen gebruiken, verbinding maken met het internet. NAT werkt op een Cisco-router die twee netwerken met elkaar verbindt en zet de private adressen (binnen lokaal) in het interne netwerk om naar openbare adressen (buiten lokaal) voordat pakketten naar een ander netwerk worden doorgestuurd. Als onderdeel van deze functionaliteit kunt u NAT zo configureren dat slechts één adres voor het gehele netwerk bij de buitenwereld wordt aangekondigd. Hierdoor wordt het interne netwerk effectief verborgen. Dit garandeert extra security.

## <span id="page-0-1"></span>Voorwaarden

### <span id="page-0-2"></span>Vereisten

Er zijn geen specifieke vereisten van toepassing op dit document.

#### <span id="page-0-3"></span>Gebruikte componenten

Dit document is niet beperkt tot specifieke software- en hardware-versies.

#### <span id="page-0-4"></span>**Conventies**

Raadpleeg [Cisco Technical Tips Conventions](//www.cisco.com/en/US/tech/tk801/tk36/technologies_tech_note09186a0080121ac5.shtml) (Conventies voor technische tips van Cisco) voor meer informatie over documentconventies.

#### <span id="page-1-0"></span>Achtergrondinformatie

Een van de belangrijkste functies van NAT is statische poortadresomzetting (PAT), die in een Cisco IOS-configuratie ook als "overload" wordt aangeduid. Statisch PAT is ontworpen om éénop-één-omzetting tussen lokale en wereldwijde adressen mogelijk te maken. Een gemeenschappelijk gebruik voor statisch PAT is internetgebruikers van het openbare netwerk toe te staan om tot een server van het Web toegang te hebben die in het privé netwerk wordt gevestigd.

Raadpleeg de [pagina's voor NAT technische ondersteuning voor](//www.cisco.com/en/US/tech/tk648/tk361/tk438/tsd_technology_support_sub-protocol_home.html) meer informatie over NAT.

Deze tabel toont de drie blokken IP-adresruimte die beschikbaar is voor particuliere netwerken. Raadpleeg [RFC 1918](http://www.ietf.org/rfc/rfc1918.txt) voor meer informatie over deze speciale netwerken.

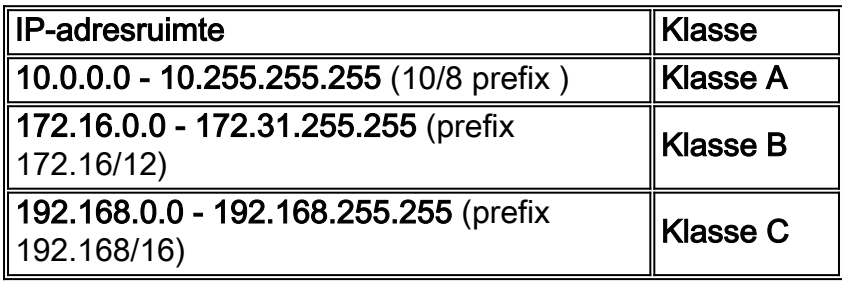

Opmerking: Het eerste blok is niets dan een enkele klasse A netwerknummer, terwijl het tweede blok een set van 16 aaneengesloten klasse B netwerknummers is, en het derde blok een set van 256 aaneengesloten klasse C netwerknummers.

In dit voorbeeld wijst de Internet Service Provider (ISP) de DSL-abonnee slechts één IP-adres toe, 171.68.1.1/24. Het toegewezen IP-adres is een geregistreerd uniek IP-adres en wordt een wereldwijd intern adres genoemd. Dit geregistreerde IP-adres wordt gebruikt door het gehele particuliere netwerk om op het internet te surfen en ook door internetgebruikers die van het openbare netwerk komen om de webserver in het particuliere netwerk te bereiken.

Private LAN, 192.168.0.0/24, is aangesloten op de Ethernet-interface van de NAT-router. Deze privé LAN bevat verschillende pc's en een webserver. De NAT router is geconfigureerd om de niet-geregistreerde IP-adressen (binnen lokale adressen) die van deze pc's komen, te vertalen naar één openbaar IP-adres (binnen wereldwijd - 171.68.1.1) om door het internet te bladeren.

IP-adres 192.168.0.5 (webserver) is een adres in de privé-adresruimte dat niet naar internet kan worden gerouteerd. Het enige zichtbare IP-adres waar internetgebruikers toegang tot de webserver hebben, is 171.68.1.1. Daarom wordt de NAT-router geconfigureerd om een één-opéén-omzetting uit te voeren tussen IP-adres 171.68.1.1 poort 80 (poort 80 wordt gebruikt om door internet te bladeren) en 192.168.0.5 poort 80. Deze afbeelding geeft internetgebruikers aan de publieke kant toegang tot de interne webserver.

Deze netwerktopologie en voorbeeldconfiguratie kunnen worden gebruikt voor de WIC van Cisco 827, 1417, SOHO 77 en 1700/2600/3600 ADSL. Cisco 827 wordt bijvoorbeeld in dit document gebruikt.

## <span id="page-1-1"></span>**Configureren**

In deze sectie vindt u de informatie die u kunt gebruiken om de functies te configureren die in dit document worden beschreven.

Opmerking: raadpleeg de IOS [Command Lookup tool](//tools.cisco.com/Support/BugToolKit/search/getBugDetails.do) (alleen [geregistreerde](//tools.cisco.com/RPF/register/register.do) klanten) om extra informatie over de opdrachten in dit document te vinden.

#### <span id="page-2-0"></span>**Netwerkdiagram**

Het netwerk in dit document is als volgt opgebouwd.

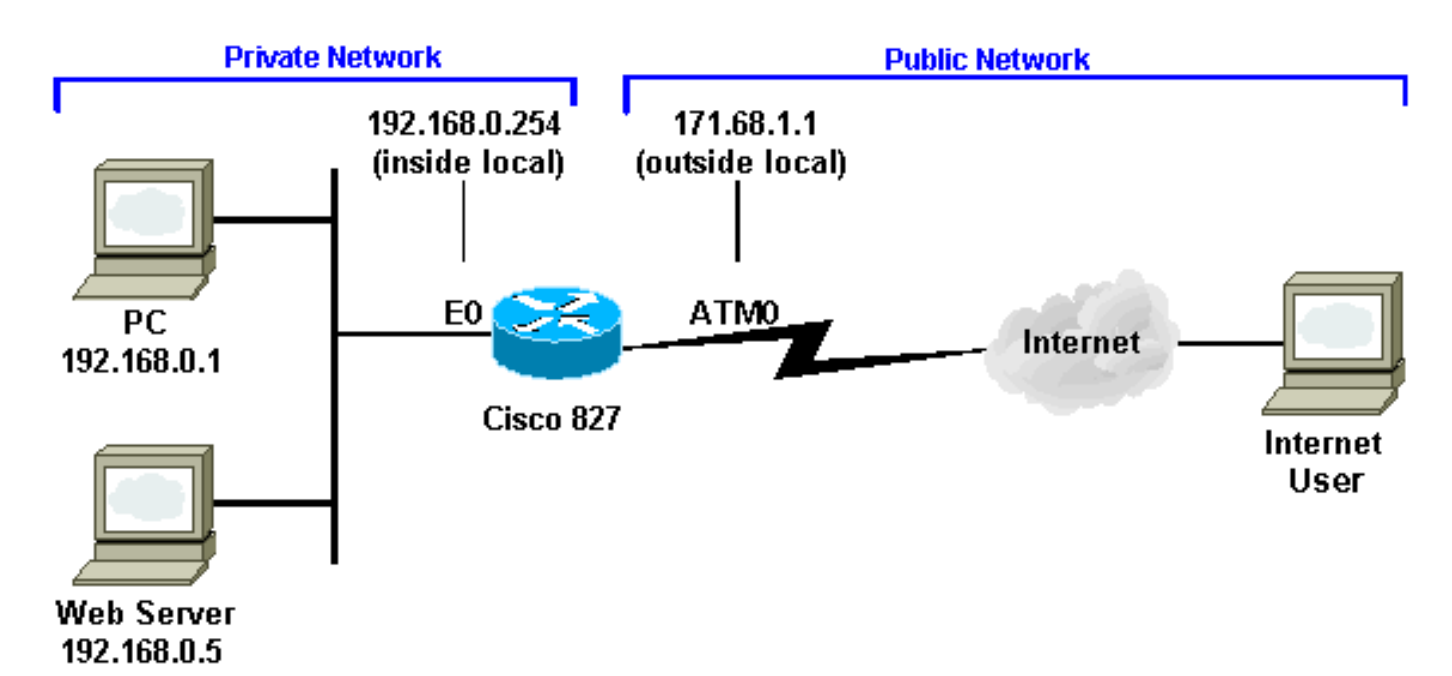

### <span id="page-2-1"></span>**Configuratie**

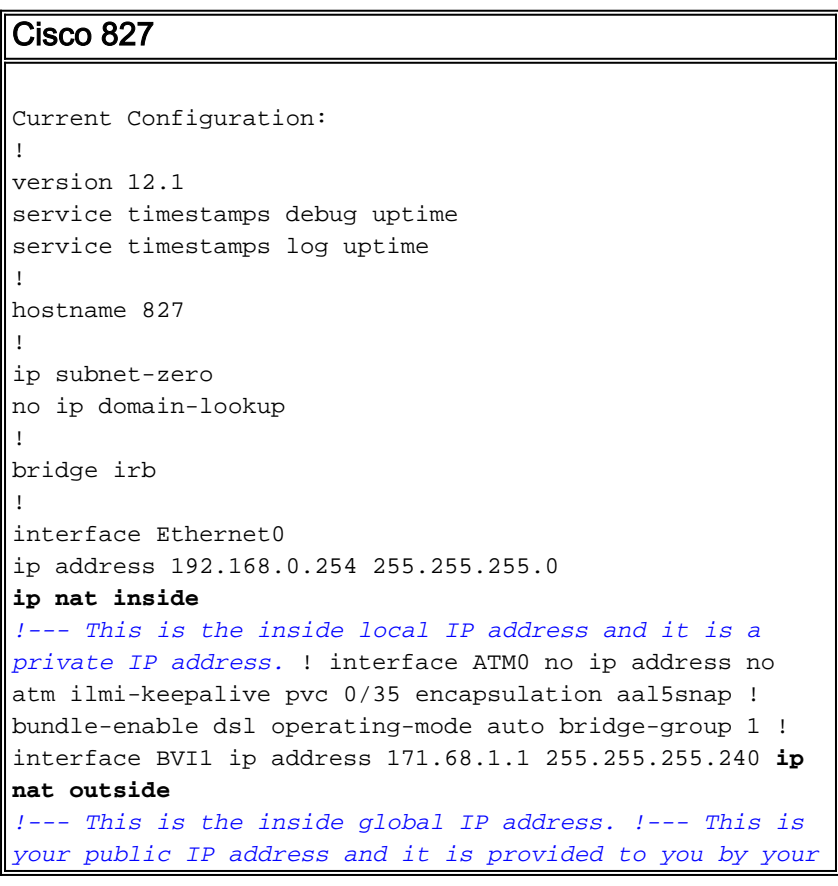

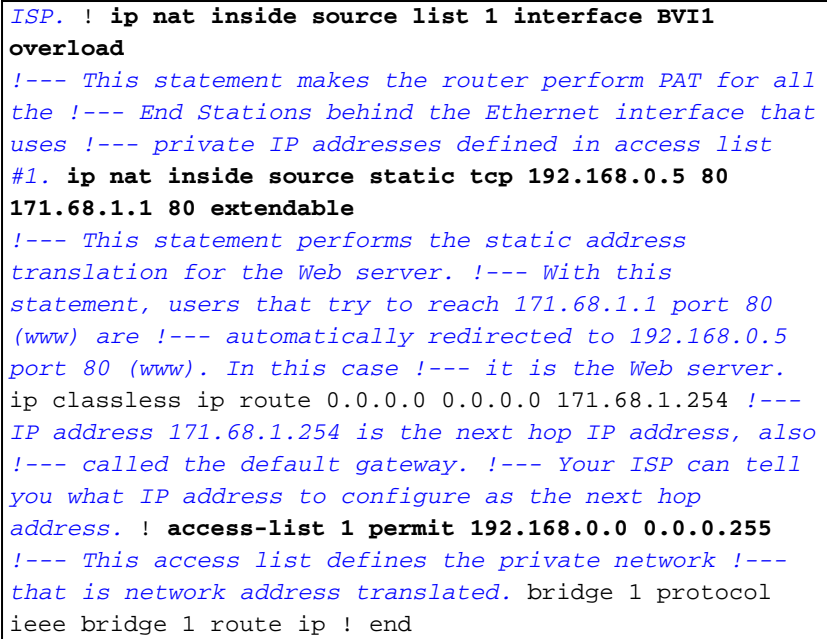

## <span id="page-3-0"></span>Verifiëren

Van de show ip Nat vertaling opdrachtoutput, de Inside local is het geconfigureerde IP-adres dat is toegewezen aan de webserver op het binnennetwerk. Bericht dat 192.168.0.5 een adres in de privé adresruimte is die niet aan Internet kan worden geleid. De Inside global is het IP-adres van de interne host, dat de webserver is, zoals het lijkt op het buitennetwerk. Dit adres is het adres dat bekend is bij mensen die proberen toegang te krijgen tot de webserver via het internet.

De Outside Local is het IP-adres van de externe host zoals het wordt weergegeven op het binnennetwerk. Het is niet per se een legitiem adres. Maar het wordt toegewezen van een adresruimte die van binnenuit kan worden gerouteerd.

Het buiten globale adres is het IP adres dat aan een gastheer op het buitennetwerk door de eigenaar van de gastheer wordt toegewezen. Het adres wordt toegewezen van een adres of een netwerkruimte die globaal kan worden gerouteerd.

Bericht dat het adres 171.68.1.1 met poortnummer 80 (HTTP) vertaalt naar 192.168.0.5 poort 80 en vice versa. Daarom kunnen internetgebruikers door de webserver bladeren, ook al bevindt de webserver zich op een privaat netwerk met een privaat IP-adres.

Om meer informatie te krijgen over hoe u NAT kunt oplossen, raadpleegt u de [Verificerende NAT](//www.cisco.com/en/US/tech/tk648/tk361/technologies_tech_note09186a0080094c32.shtml)[werking en de eenvoudige NAT-probleemoplossing](//www.cisco.com/en/US/tech/tk648/tk361/technologies_tech_note09186a0080094c32.shtml).

827# 827#**show ip nat translation** Pro Inside global Inside local Outside local Outside global tcp 171.68.1.1:80 192.168.0.5:80 --- --- --tcp 171.68.1.1:80 192.168.0.5:80 198.133.219.1:11000 198.133.219.1:11000 827#

### <span id="page-3-1"></span>Problemen oplossen

Om adresomzetting problemen op te lossen, kunt u de term mon uitgeven en ip nationaal gedetailleerde bevelen op de router zuiveren om te zien of het adres correct vertaalt. Het zichtbare IP-adres voor externe gebruikers om de webserver te bereiken is 171.68.1.1. Bijvoorbeeld, gebruikers van de openbare kant van het internet die proberen te bereiken 171.68.1.1 poort 80 (www) worden automatisch omgeleid naar 192.168.0.5 poort 80 (www), die in dit geval de Web server is.

827#**term mon** 827#**debug ip nat detailed** IP NAT detailed debugging is on 827# 03:29:49: NAT: creating portlist proto 6 globaladdr 171.68.1.1 03:29:49: NAT: Allocated Port for 192.168.0.5 -> 171.68.1.1: wanted 80 got 80 03:29:49: NAT: o: tcp (198.133.219.1, 11000) -> (171.68.1.1, 80) [0] <... snipped ...>

### <span id="page-4-0"></span>Gerelateerde informatie

- [Informatie over Cisco DSL-technologie](//www.cisco.com/en/US/tech/tk175/tk15/tsd_technology_support_protocol_home.html?referring_site=bodynav)
- [Informatie over productondersteuning](//www.cisco.com/web/psa/products/index.html?referring_site=bodynav)
- [Technische ondersteuning en documentatie Cisco Systems](//www.cisco.com/cisco/web/support/index.html?referring_site=bodynav)

#### Over deze vertaling

Cisco heeft dit document vertaald via een combinatie van machine- en menselijke technologie om onze gebruikers wereldwijd ondersteuningscontent te bieden in hun eigen taal. Houd er rekening mee dat zelfs de beste machinevertaling niet net zo nauwkeurig is als die van een professionele vertaler. Cisco Systems, Inc. is niet aansprakelijk voor de nauwkeurigheid van deze vertalingen en raadt aan altijd het oorspronkelijke Engelstalige document (link) te raadplegen.